# **Neue Funktionen von CadnaA 2019**

HINWEIS für vormalige Nutzer des GoogleEarth-Imports in **CadnaA**:

Mit **CadnaA** Version 2019 ist der Import von Bitmaps aus GoogleEarth 5 und 6 nicht mehr möglich, da diese Versionen von Google Inc. zum 31. Oktober 2018 abgeschaltet wurden. Die aktuelle Version 7.x von GoogleEarth kann nicht verwendet werden, da die Kommunikations-Schnittstelle (API), die von **CadnaA** benutzt wurde, durch Google Inc. nicht mehr zur Verfügung gestellt wird.

Als Alternativen stehen in **CadnaA** die Bitmap-Importe aus Google Maps und WMS zur Verfügung (siehe Kapitel 10.1.2 im **CadnaA**-Referenzhandbuch 2019).

Die Auflistung der neuen Funktionen von **CadnaA**, Version 2019, sind in die folgenden Bereiche gegliedert:

- Berechnung/Konfiguration
- **CadnaA**-Objekte
- weitere Neuerungen
- Sonstiges
- Import/Export
- **CadnaA**-Optionen
- Bug Fixing

HINWEIS: Die Kapitelnummern am Ende jedes Spiegelstrichs verweisen jeweils auf das entsprechende Kapitel im Referenzhandbuch. Verweisen auf das Handbuch "Einführung in CadnaA" ist "Einf", solchen auf das Handbuch "Attribute, Variablen und Schlüsselworte" ist "Attr" vorangestellt. Der Hinweis "nur Englisch" bedeutet, dass das entsprechende Kapitel nur im englischen Referenzhandbuch vorhanden ist. Verweise auf Handbücher der CadnaA-Optionen sind entsprechend gekennzeichnet.

#### **Berechnung|Konfiguration**

- ISO 9613-2: zusätzlich Berechnung in Terzen möglich (erfordert Emissionseingabe mit Terzpegelspektren) - Kap. 6.2.9.1
- CONCAWE: neue Option "Worst case Windrichtung" verwendet die Windrichtung, die den höchsten Pegel verursacht. - nur Englisch
- neues Schweizer Straßenmodell SonROAD18 implementiert Kap. 2.4.7
- CNOSSOS-EU: französische Straßenoberflächen hinzugefügt Kap. 12.1.4
- CRTN (UK): jetzt mit drei Sub-Sources (Anwendung: Australien) nur Englisch
- CRN (UK): neue Zugklassen nach DEFRA-Report "Additional railway noise source terms for 'Calculation of Railway Noise 1995' ", Januar 2007 - nur Englisch
- Registerkarte "Zielgrößen": neue Zielgrößen für Maximalpegel-Berechnung bei Industriequellen LmaxD/E/N - Kap. 6.2.5
- Registerkarte "Zielgrößen": neue Attribute für Zielgrößen mit frei definierbaren Bezugszeiten - Kap. 6.2.5

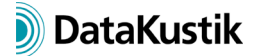

- neue Registerkarte "Radar" (erfordert Option Radar): Zeitzonen-Umrechnung mit Optionen "keine, verwende lokale Zeitzone, verwende ausgewählt Zeitzone" ermöglicht Verteilung der Radartracks auf die Zeiträume D/E/N - siehe Handbuch FLG
- neuer Radar-Filter (erfordert Option Radar, Menü **Tabellen|Variante**): Selektieren von Radar-Tracks für die Berechnung auf Basis mehrerer Kriterien - siehe Handbuch FLG

## **CadnaA-Objekte**

- Alle Objekte: Maximallänge des Objekt-ID jetzt 47 Zeichen (statt bisher 23) Einf Kap. 4.4.2
- Alle Objekte: Statuszeile zeigt Objekttyp, ID und Bezeichnung des Objekts "unter" dem Mauszeiger an. - Einf Kap. 3.1
- Punkt-, Linien- und Flächenquellen: Eingabe eines maximalen Emissionspegels möglich (Delta\_LmaxD/E/N als Differenz zu Res. LwA/LwA'/LwA"), für Zielgrößen LmaxD/E/N - Kap. 2.1.1
- Dialog **Gebäudelärmkarte** (Menü **Eigenschaften**): neue Auswahloptionen "Maximal- bzw. Minimal-Pegel je Stockwerk" hinzugefügt (zusätzlich zu "Maximal/Minimal-Pegel je Fassadenpunkt-Position") - Kap. 5.4.1
- Dialog **Nutzungsarten** (Menü **Eigenschaften**): jetzt 32 (statt 12) Arten eingebbar, neue Schaltflächen "Laden" und "Speichern" - Kap. 5.2.1
- Bitmap: jetzt WMS-Bitmap-Import von diversen WMS-Servern möglich Kap. 10.1.2
- Bitmap: neue Option "Bitmap in cna-Datei enthalten" speichert Bitmaps innerhalb der **CadnaA**-Datei auch für importierte Dateien - Kap. 10.1

#### **Weitere Neuerungen**

- Bibliotheken **Schallpegel/Schalldämmung/Absorptionen**: erweitert zur Eingabe von Terzpegelspektren (mit Möglichkeiten der Spektren-Konvertierung Oktaven->Terzen und umgekehrt) - Kap. 12.1.1 bis 3
- Dialog **Variante** (Menü **Tabellen**): In der Listbox "Variante" werden deaktivierte Varianten mit einem vorangestellten Minus-Zeichen gekennzeichnet. - Kap. 14.2
- Dialog **Variante** (Menü **Tabellen**): Dateiauswahl-Symbol zum Laden einer Konfigurations-Datei (\*.cnf, siehe Registerkarte "Land"). Nach dem Laden werden die Konfigurations-Änderungen gegenüber der aktuellen Konfiguration im Feld "Konfiguration anpassen" angezeigt. - Kap. 14.2
- Funktion "Rückgängig" auch für Aktionen über Dialog **Objekte verändern** (erfordert Option 64-Bit wg. Speicherbedarf) - Einf Kap. 4.3.8
- PlotDesigner: Symbol "Nordpfeil" wird automatisch vom ersten Plan der aktuellen Seite übernommen, wenn Option "Übernehme von Planzelle" aktiviert ist, ohne eine Plan-ID ausgewählt zu haben. - Kap. 13.1.2
- Dialog **Ergebnistabelle|Editieren**: neue Option "Sortiere alphabetisch nach ID" Kap. 11.2.1

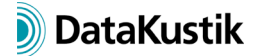

• Dialog **Koordinatensystem** (Menü **Eigenschaften**) & geodätische Transformation: globales Koordinatensystem kann jetzt durch Eingabe des EPSG-Codes gewählt werden. - Kap. 9.4

#### **Sonstiges**

- Dialog **Anzeigeeinheiten** (Menü **Eigenschaften**): In **CadnaA** können geometrische und andere Daten im Hauptfenster und in Dialogen mit verschiedenen Einheiten angezeigt werden. Nicht-metrische Einheiten können beim Import konvertiert werden. - Kap. 9.8
- Kontextmenü Hauptfenster: neuer Befehl "Zeige auf GoogleMaps" öffnet GoogleMaps und fährt die gewählte Koordinate an (Voraussetzung: geo-referenziertes Koordinatensystem gewählt) - Einf Kap. 12.4
- neue Schlüsselworte für Tabellenausgabe: #(Table, SET\_S) und #(Table, SET\_T) Attr Kap. 3.29
- neues Schlüsselwort: #(TableCount, table\_name, a) gibt Anzahl der aktivierten oder aller Objekte einer Objekttabelle aus (a: nur aktivierte, sonst alle) - Attr Kap. 3.31
- neues Schlüsselwort: #(Cores) gibt Anzahl der CPU-Kerne aus Attr Kap. 3.2
- neues Schlüsselwort #(Bitmap, <page>, <dpi>): zur Verwendung beim DOCX Export (Beispiel: #(Bitmap,pd2,96) druckt die 2. PlotDesigner-Seite mit Auflösung 96 dpi). - Attr Kap. 3.1
- neue Attribute für Terzwerte (LP#Vxx\_T25 bis 10000 und \_T00 bis 26, \_freq auch bei Oktaven), auch für Ergebnistabelle und Zielgrößen-Formeln f(x), z.B. totd t3150 - Kap. 2.1 + Attr Kap. 1.1
- **Verkehrszahlen-Rechner** (Menü **Extras**): um APU-Einsätze erweitert, neue Option "Flugzeugklassen normalisieren" - Kap. 2.6.10

#### **Import/Export**

- Dialog **Datenbank|Definition**: jetzt XLSX-Import möglich (neben Import aus ODBC-Quellen) Kap. 7.3
- Import "Google Maps|Optionen": Es kann ein Nutzer-definierter "API key" erstellt werden, der die Download-Beschränkung von GoogleMaps umgeht. - Kap. 10.1.2
- neues Exportformat XLSX: Export von Berichten auf Basis einer MS-Excel-Vorlage XLSX Kap. 13.3.7

#### **CadnaA-Optionen**

- Option Radar: neuer Dialog **Radar-Filter** (Menü **Tabellen|Variante**), um Radar-Tracks auf Basis mehrerer Kriterien für die Berechnung zu selektieren - siehe Handbuch FLG
- Option Radar: neue Registerkarte "Radar" zur Zeitzonen-Umrechnung mit Optionen "keine, verwende lokale Zeitzone, verwende ausgewählt Zeitzone" ermöglicht Verteilung der Radartracks auf die Zeiträume D/E/N - siehe Handbuch FLG

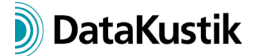

• Option X/XL: neue LUA-Funktionen [Hausbeurteilung: bis zu 256 Fassaden ausschließen, Zugriff auf Rasterdarstellungs-Funktionen, Zugriff auf Radarfilter (Option FLG), Rasterpunkt-Abstand setzen, Raster exportieren (ASCII, SHP), Koordinatensystem transformieren (utm2wgs, wgs2utm, cna2wgs)]

### **Bug Fixing**

• TNM: Fehler bei Patches kleiner als Pufferkartengröße für Bodenabsorption behoben